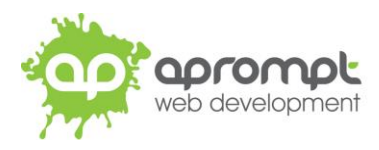

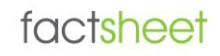

### **Apple Mail**

## **Setting up an email account**

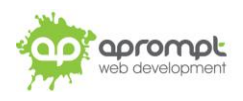

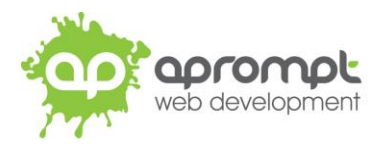

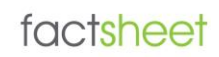

In order to be able to send and receive emails from and to your new email account you will need to first set up the account in your Apple Mail software on your Apple computer. This guide is for users of Apple Mail. If you do not use Apple Mail, please go to **www.aprompt.co.uk/guides/** to select the correct guide for your email software.

Before continuing make sure you have the following information to hand:

- Your new **email address** (aprompt will provide this)
- The **password** for your email address (aprompt will provide this)
- Your **incoming mail server (POP3)** address (aprompt will provide this)
- Your **Outgoing mail server (SMTP)** address (aprompt will provide this)

Your email address, password, incoming mail server (POP3) and Outgoing mail server (SMTP) are all provided by aprompt. The incoming mail server will be **mail.yourdomain.com** where yourdomain.com is your actual domain name without the www part and your Outgoing SMTP server will also be mail.yourdomain.com.

Once you have your email address, password, incoming mail server address and outgoing mail server address you are ready to set up your email account.

**Step 1**: Open the Mail program by clicking on the Mail icon in the dock.

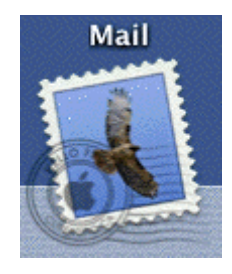

**Step 2**: With Mail open click on the "Mail" menu and then "Preferences..."

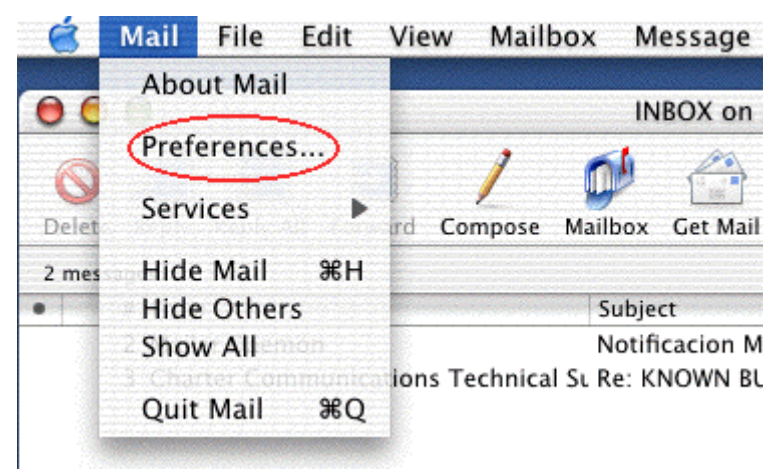

**Step 3**: In the Mail Preferences window click on "Add Account" or if you only need to adjust some settings click on "Edit".

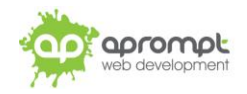

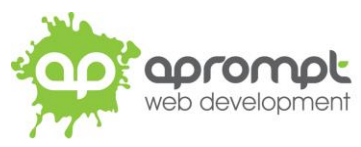

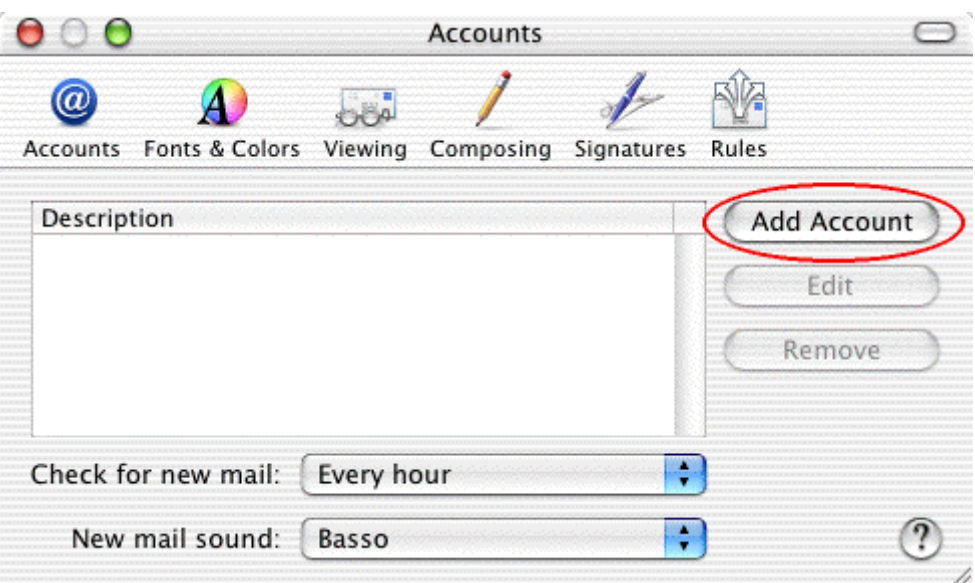

**Step 4**: Set up your Account Information, typing in any word for Description.

Your incoming **and** outgoing mail servers are mail.yourdomain.com (replace "yourdomain.com" with your domain name).

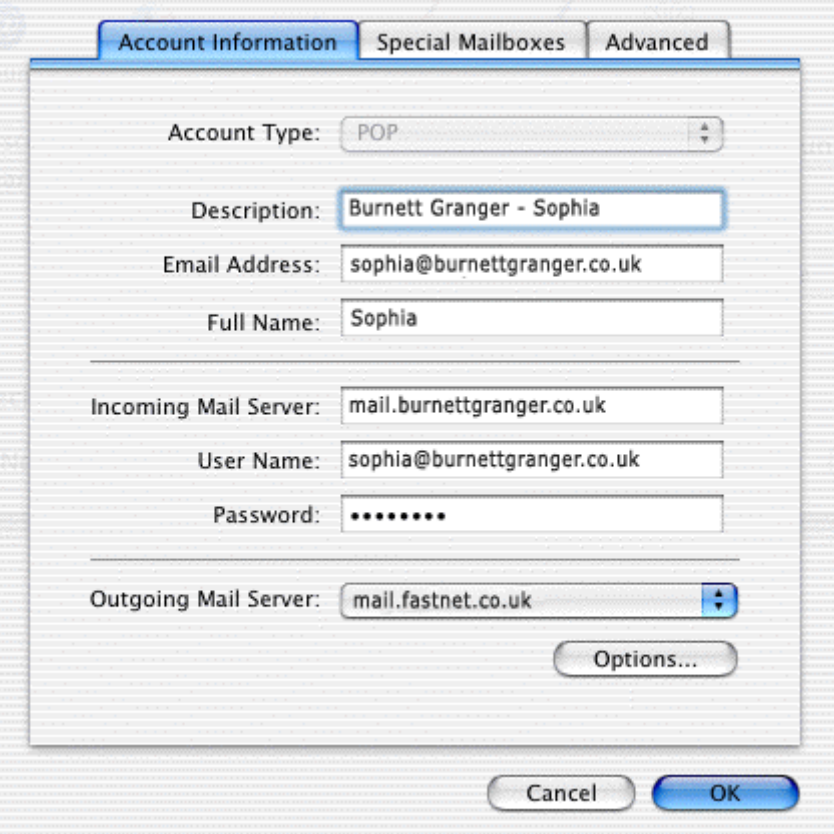

**Step 5**: If you need to add the correct outgoing mail server click on the double-arrows, select "Add Server...", and type in the correct outgoing mail server in the new box. Click "OK" when done.

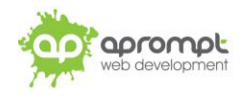

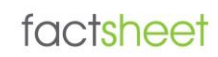

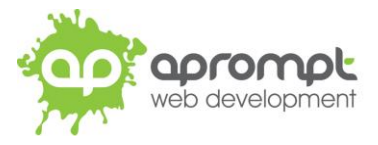

**Step 6**: After entering your Account Information click on the "Advanced" tab. The default setting in Apple Mail is to leave a copy of each message on the server. The problem with this is that if left active your mailbox will eventually fill up, preventing other people from sending you mail.

Place a checkmark "Remove copy from server after retrieving a message" and ensure that the option "Right away" is selected. In the screen shot below there is a red arrow placed next to the box you use to apply this setting. Click on "OK".

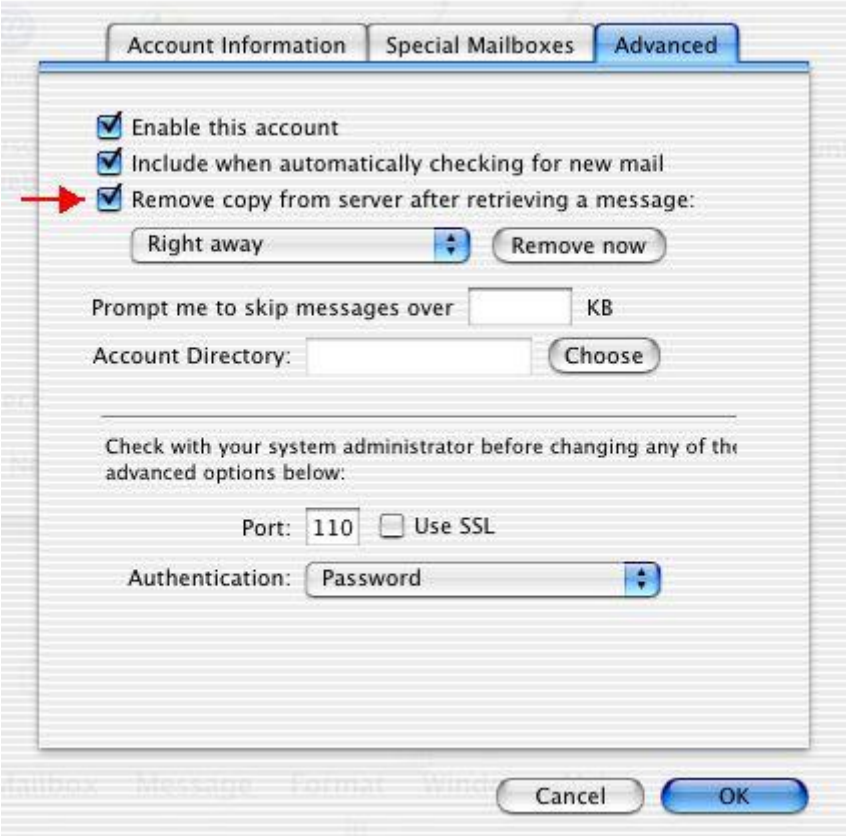

Your new email address has now been set up. It is a good idea to test your new email address by sending a test email. You can send a test email to aprompt at **support@aprompt.co.uk** and type EMAIL TEST in the subject line. We will then send you an email back. If you successfully send us an email and receive a reply your new email is fully working (if you have several email addresses in Apple Mail make sure you use the correct email account to send the test message).

# **Trouble Shooting**

### **I can't send or receive emails**

If you have never been able to send or receive any emails on your new account it could be that your email account username (your email address), password, incoming mail server or outgoing mail server (SMTP) has been typed incorrectly. The most common error is not using the full email address in the user name field.

If you have been sending and receiving email but now cannot it may be one of two possible reasons. Firstly it might be your Internet connection, test your connection by opening your web browser and try and load a website (preferably one you haven't visited before), if the page fails to load then your Internet connection is down and you need to speak to your ISP (Internet Service Provider). If you can load a web page then it's possible our email servers are experiencing problems, this is a rare occurrence but if

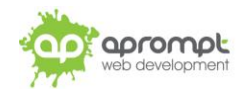

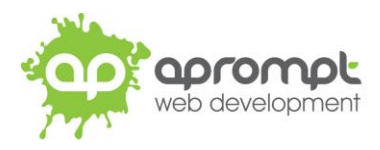

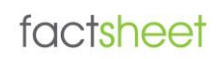

it does happen it is usually resolved within a few hours. Use our WebMail service to check whether your email account is working okay, see the WebMail section below. If the problem lasts longer than a few hours contact the aprompt support department on 0845 224 5806 (Mon – Fri 9.00am – 5.30pm) or by email to support@aprompt.co.uk (24 hours).

#### **WebMail**

All aprompt email accounts come with an online WebMail service. WebMail allows you to check, read and write emails from a special website and is useful for users who are not at their own PC (and therefore cannot access their Outlook) or who prefer not to setup their email account on their computer. As WebMail is Internet based you can access your emails from any computer, anywhere in the world which is connected to the Internet (please note – WebMail cannot display emails you have already received and downloaded into Outlook).

To access your WebMail service open your web browser and enter the following url: http://webmail.yourdomain.com (where yourdomain.com is your domain name without the www.) (note the address is your usual web address but the www has been replaced with webmail)

Enter your full email address in the Mailbox field and your password in the Password field and click login. You can now read your emails or compose new messages.

If you are having problems receiving emails you can use your WebMail service to check your email account is functioning correctly. If you can logon to your WebMail account then your email account is functioning without any problems and the error is being caused by an incorrect setting in your Outlook.

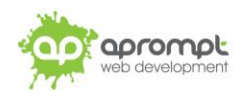